Tobias Aubele

# TSCHÜSS GOOGLE ANALYTICS – HALLO UNIVERSAL ANALYTICS!

Universal Analytics hat die Beta-Phase erfolgreich gemeistert und ist damit der neue Tracking-Standard von Google Analytics. Neben neuen Funktionen, Cross-Device-Tracking\*möglichkeiten und verbesserter Tracking-Steuerung über das Analytics-Interface bietet sich mit einem Umstieg an, das aktuelle Tracking-Set-up zu überdenken. Der Mühen Lohn sind deutlich tiefere Kenntnisse über die Webseitenbesucher und einfacheres Code-Handling mittels Nutzung des Google-Tag-Managers – versprochen! Bereits marginale Anpassungen am Code haben einen sehr großen Einfluss auf die Kennzahlen, die dahinterliegenden Analysen und Interpretationen. Eine aktuell gemessene Bounce-Rate einer Website von 75 % kann daher sehr gut sein. Wirklich!

#### DER AUTOR

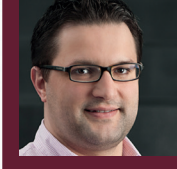

Tobias Aubele ist wissenschaftlicher Mitarbeiter und Dozent im Studiengang E-Commerce an der Hochschule Würzburg-Schweinfurt sowie Doktorand im Bereich Konsumpsychologie an der University of Gloucestershire.

\*siehe Online-Glossar unter www.websiteboosting.com

Foto: Creatas Images/Kollektion:Creatas/thinkstockphotos.de

<ollektion:Creatas/thinkstockphotos.de

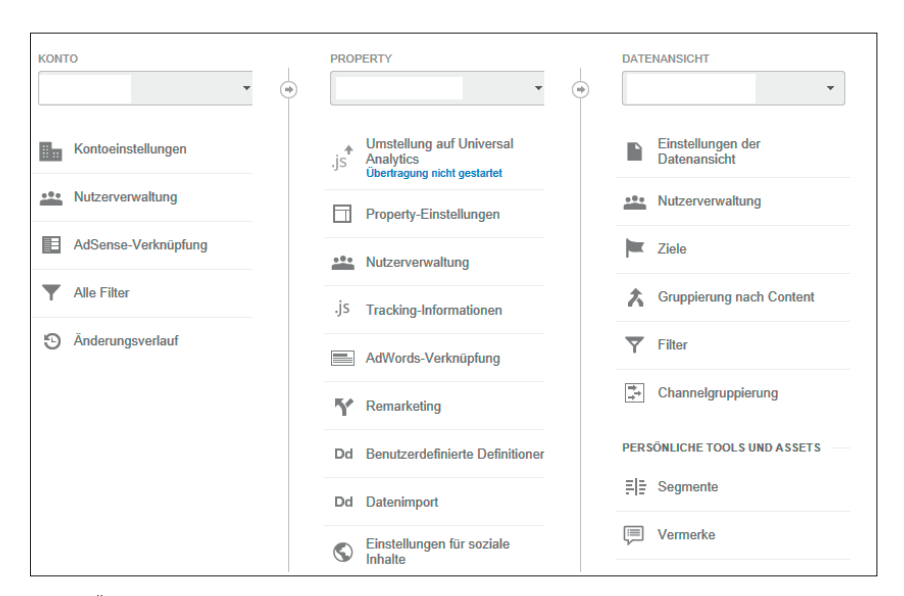

Abb. 1: Übertragung der Property zur Migration auf Universal

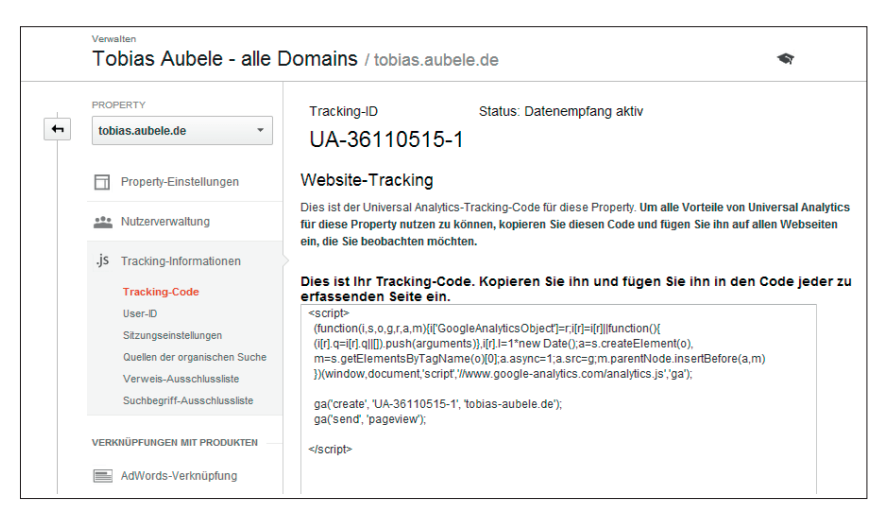

Abb. 2: Anpassung des Tracking-Codes im Interface

Kann eine Bounce-Rate\* von 75 % wirklich gut sein? "Niemals!", werden viele sofort sagen, "das zeigt, dass die Webseite nicht der Nutzererwartung entspricht und damit suboptimal ist!" Ist dem wirklich so oder liegt es nicht an der unvollständigen Information über die Ermittlung dieser Kennzahl? Die Bounce-Quote sagt lediglich aus, dass ein Benutzer nur diese eine Seite betrachtet und danach die Webseite wieder verlassen hat. Keine weiteren Seiten wurden bei diesem Besuch aufgerufen. Die Kennzahl teilt jedoch nichts darüber mit, ob der Content der Webseite intensiv gelesen, bis ans Ende der Webseite gescrollt, ein Video angeschaut und ggf. der Like-Button betätigt wurde. Gerade bei Content-Seiten ist diese Information sehr

wichtig und offenbart viel über die Qualität der Webseite, die Stickiness. Ist ein Blogbeitrag etwa minderwertig, wenn ein Besucher nur diesen einen Beitrag intensiv liest? Kann dieser Beitrag nicht genau der Nutzerintention entsprechen? Im Hinblick auf Panda 4.0 ist es daher von großer Bedeutung, genau die Seiten zu identifizieren, die von den Besuchern in sehr kurzer Zeit verlassen werden, und von denen zu unterscheiden, die ausgiebig und intensiv gelesen werden.

Eine Lösung der Modifikation der Bounce-Rate in Abhängigkeit von Besucherinteraktionen ist die Nutzung von Events. Die Möglichkeit der Messung von Aktivitäten mittels Events war bislang bereits in Google Analytics möglich. Die Tatsache, dass Universal

Analytics das alte Google Analytics nun abgelöst hat, könnte zum Anlass genommen werden, das aktuelle Tracking-Set-up zu überdenken und proaktiv der kommenden, zeitlich entfernten Zwangsumstellung (ca. zwei Jahre; weitere Informationen siehe *http://einfach.st/googd1*) entgegenzutreten. Im Folgenden werden Highlights von Universal Analytics, Migration, Individualisierung des Codes sowie das Zusammenspiel mit dem Google-Tag-Manager dargestellt.

## **Migration der bestehenden Property und Implementierung des neuen Codes 1. Übertragung der Property zur Migration**

Innerhalb von Google Analytics muss jede Property einzeln umgestellt, d. h., manuell übertragen werden (siehe Menüpunkt "Umstellung auf Universal Analytics" in Abb. 1). Ggf. wurde dieser Schritt von Google automatisch durchgeführt und steht daher manchen Propertys nicht zur Verfügung.

Nach Abschluss der Übertragung (Dauer bis zu 48 h) kann die Integration des neuen Tracking-Codes vollzogen werden. Es empfiehlt sich, vor der Übertragung einen Überblick über die IST-Situation des Trackings zu erstellen: Werden aktuell bereits Events gemessen, wurden benutzerdefinierte Variablen genutzt, existiert ein E-Commerce-Tracking, welche Anpassungen am Basiscode wurden auf unterschiedlichen Seitentypen vorgenommen etc.?

Der aktuelle Universal-Tracking-Code steht nach der Übertragung je Property bereit. Ebenso sind weitere Einstellungen im Interface möglich, welche in der "alten" Analytics-Version direkt im Code vorgenommen werden mussten (siehe Abb. 2). So kann das Zeitlimit einer Sitzung (Standard 30 Minuten) an das individuelle Geschäftsmodell angepasst werden, d. h. bspw. erst eine Inaktivität von

45 Minuten zu einer neuen Sitzung (Besuch) führen. Mittels der Verweis-Ausschlussliste können Domains ausgeschlossen werden, welche in einer Journey vorhanden sind und nicht zählen sollen, d. h. bspw. wird im Checkout von meineSeite.de auf meineSeite. com weitergeleitet und anschließend wird auf meineSeite.de zurückgekehrt. Aus zwei Sitzungen (Besuchen) wird damit nur noch eine Sitzung. Des Weiteren können definierte Suchbegriffe als organic ausgeschlossen und als direct gewertet werden; bspw. könnte die Suchphrase "www.meineseite.de" damit als direct behandelt werden. Jede Anpassung dieser Parameter hat eine direkte Auswirkung auf die Kennzahlen. Achtung: Eine Migration kann nicht abgebrochen und zurückgesetzt werden!

## **2. Integration des neuen Universal-Analytics-Codes**

Für die Integration stehen zwei Möglichkeiten zur Verfügung. Der Code muss entweder direkt in den Quellcode der Website integriert werden oder er wird über einen Container durch die Nutzung des Google-Tag-Managers bereitgestellt. Der Vorteil des Tag-Managers liegt auf der Hand: Der Code kann im Tag-Interface individuell konfiguriert werden, kein weiterer Zugriff ist bei Änderungen auf den Quellcode der Seite notwendig. Sofern bspw. die Ressource der IT-Abteilung ein Flaschenhals ist oder der Code häufig angepasst werden muss (A/B-Testing mit Content-Tests), könnte der Tag-Manager ein äußerst probates Mittel sein.

Der Standardcode von Universal Analytics (Abb. 2) kann individuell angepasst werden und muss anschließend auf jeder Seite der Website integriert werden (meist über das Header-Template). Sofern Daten aus dem E-Commerce ebenfalls gemessen werden sollen, muss auf der Bestellbestätigungsseite der entsprechende Code für die Transaktion sowie für jede

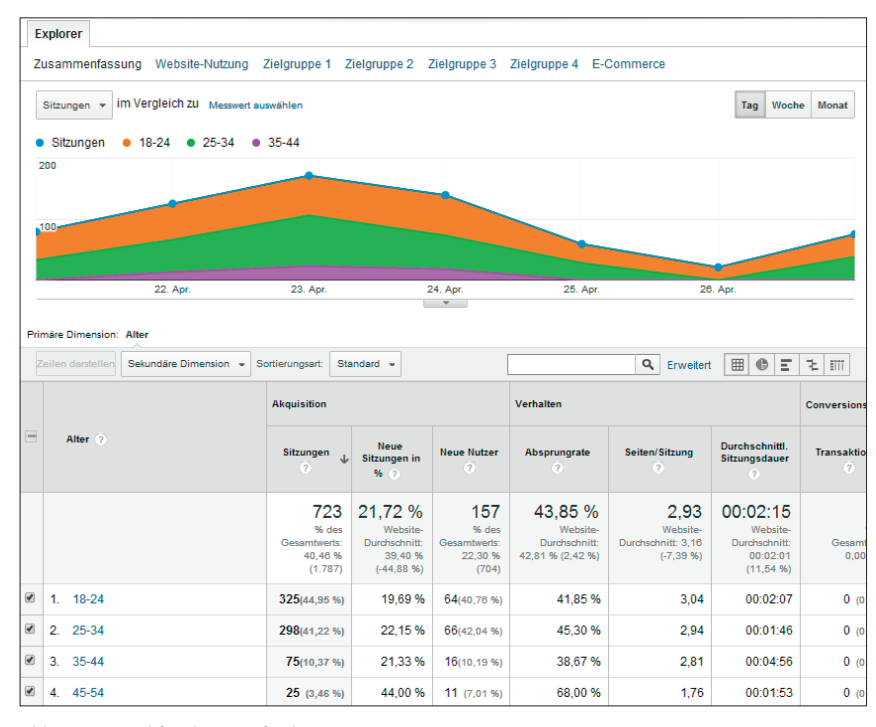

Abb. 3: Beispiel für demografische Daten

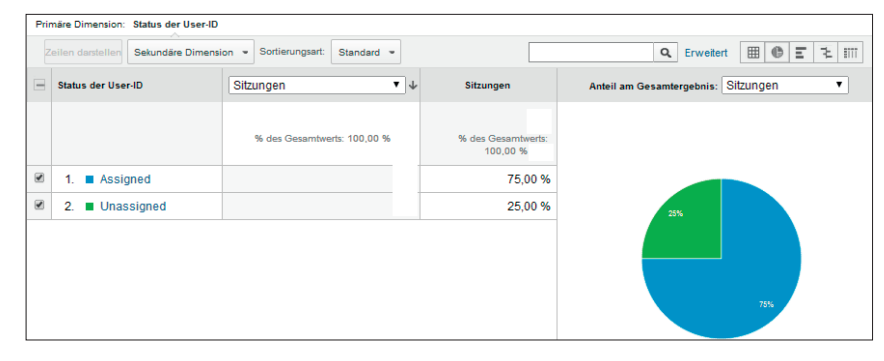

Abb. 3: Beispiel für demografische Daten

Position integriert werden. Damit kann jeder einzelne Artikel einer Bestellung ermittelt werden, sofern gewünscht mit unterschiedlichen Währungen. Ein umfassendes Code-Beispiel für das E-Commerce-Tracking mit Universal ist auf der Hilfe-Seite von Analytics zu finden (siehe *http://einfach.st/googd2*). Das domainübergreifende Tracking zwischen Domains oder Subdomains wird hier ebenfalls mit Beispielen erläutert. Achtung: Niemals den neuen und den alten Code für dieselbe Property gleichzeitig nutzen, da ansonsten die Datenerfassung mehrfach stattfindet (der alte Tracking-Code funktioniert auch weiterhin). Sofern Universal nur zu Testzwecken integriert werden soll, unbedingt eine neue Property hierfür anlegen.

## **Anpassungen des Standardcodes – demografische Daten**

Universal Analytics kannweiterführende Einblicke in die Zielgruppe ermöglichen und Daten zu Alter, Geschlecht und Interessen bereitstellen (siehe Abb. 3; auch mittels einer modifizierte Version des bisherigen Codes möglich). Hierzu bedarf es der Anpassung des Universal-Codes um die Zeile "displayfeatures":

```
ga(,create', ,UA-XXXXXX-XX',
, ihremusterdomain.de');
ga(, require', , displayfea-
tures');
ga(,set', ,anonymizeIp', true);
ga(,send', ,pageview');
```
Neben der Codezeile zur Erfassung der demografischen Daten sollte auch

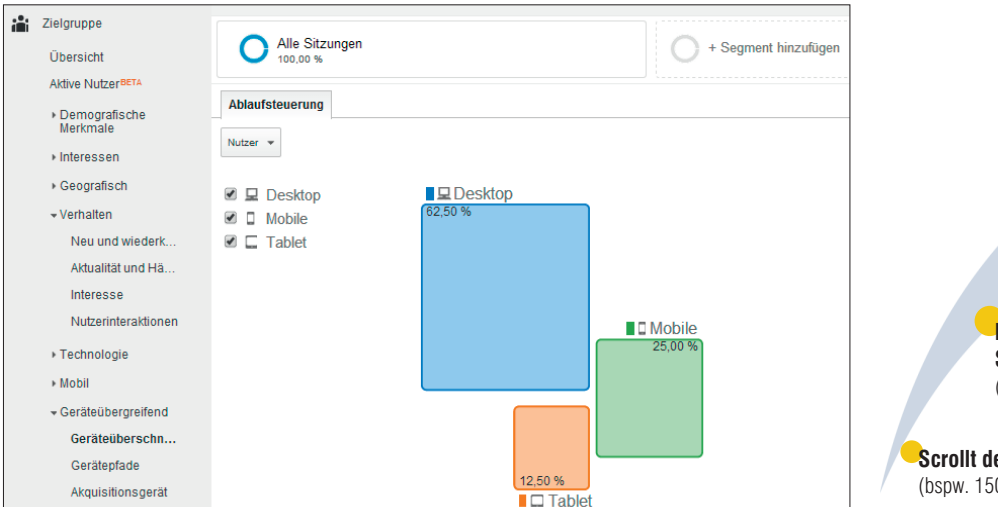

Abb. 5: Geräteübergreifendes Tracking und dessen Zusammenhänge Abb. 6: Klassifizierung des Besuchers mittels Events

die Anonymisierung integriert werden, damit das Tracking datenschutzkonform stattfindet. Bitte unbedingt die Datenschutzerklärung auf der Website anpassen (siehe *http://einfach.st/ googd3*). Durch die Erweiterung mit Display-Features können neben der obigen Datengenerierung auch individuelle Remarketinglisten für Google AdWords definiert und gefüllt werden.

## **Anpassungen des Standardcodes – deviceübergreifendes Tracking**

Mittels der Funktionalität User-ID (siehe Abb. 2) kann Universal Analytics Besucher mit individuellen IDs ausstatten und dadurch ein deviceübergreifendes Tracking stattfinden. Sofern sich ein User authentifiziert (bspw. mittels Log-in in einen kundenindividuellen Bereich), können die Besuche über Mobil, Tablet sowie Desktop zusammenhängend analysiert werden, d. h., aus mehreren Visits wird ein eindeutiger Visitor. Die Customer Journey\* wird damit ein weiteres Stück realistischer und nachvollziehbarer. Der Anteil der per ID gekennzeichneten Besucher ist anschließend über den Menüpunkt "Abdeckung User-ID" erkenntlich und weist damit auf die Güte bzw. Generalisierbarkeit der späteren Erkenntnisse hin (siehe Abb. 4 mit 75 % gekennzeichneten Besuchern).

Im Zuge der Implementierung des deviceübergreifenden Trackings wird

eine eigene Datenansicht ausschließlich für gekennzeichnete Besuche (d. h. bei denen eine User-ID vergeben wurde) erstellt. In dieser Datenansicht können nun Analysen zum Verhalten erfolgen und ggf. werden typische Gerätepfade von Besuchern offenbart. Es ist eine wichtige Erkenntnis, ob identische Besucher mit unterschiedlichen Geräten auf die Website zugreifen oder ob es sich je Device um unterschiedliche Besucher handelt (siehe bspw. in Abb. 5). Damit könnte die User-Experience je Device für sich optimiert werden, ohne großen Fokus auf Interdependenzen zu legen. Von großem Erkenntnisgewinn ist die Analyse der Gerätenutzung auf den schlussendlichen Umsatz mittels vor- und nachgelagerter Schritte, welche in den spezifischen Menüpunkten zur Gerätenutzung einsehbar werden (Abb. 5). Weitere Informationen zur Analyse und zur Implementierung stellt Justin Cutroni, Analytics Advocate bei Google, unter *http://einfach.st/cutroni1* zur Verfügung. Und ja: Mit Universal Analytics können auch Mobile Apps (iOS und Android) getrackt werden.

Gerade das deviceübergreifende Tracking ist eines der großen Vorteile von Universal. Die weitere Nutzensteigerung gegenüber dem klassischen Google Analytics ist die Möglichkeit der Definition benutzerdefinierter Dimensionen und Messwerte. Hier

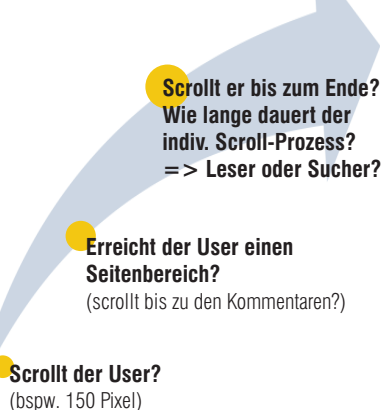

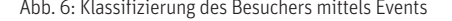

kommt dann wieder die Bounce-Rate ins Spiel, die, ketzerisch gesagt, nichtssagend ist. Dazu im Folgenden mehr.

## **Events – Benutzerereignisse verstehen und Kennzahlen korrigieren**

Der Besucher einer Webseite kann auf verschiedenste Weise mit dieser interagieren. Er kann scrollen, auf einem Textteil intensiver verweilen und damit wahrscheinlich lesen, ein PDF downloaden etc. Die Messung dieser Aktivitäten kann Google Analytics, wie bereits erwähnt, mittels Events abbilden. Die Nutzung hat einen großen Einfluss auf die Kennzahlen der Website, da das Auslösen eines Events als Nutzerinteraktion zählt und damit per definitionem der Besucher kein Bouncer mehr ist, obwohl ggf. nur eine Seite betrachtet wurde. Der Aufbau von Events folgt im Universal-Code folgendem Schema: ga(,send', ,event', ,category', ,action', ,label', value), wobei label und value optional sind (siehe *http://einfach.st/googd4*). Das heißt, die Integration der Programmzeile

setTimeout("ga(,send','event', 'Engagierter Leser','TOS größer 30 Sekunden')",30000);

erzeugt nach 30 Sekunden die Aktion "Time-on-site größer 30 Sekunden" der Ereigniskategorie "Engagierter Leser" und klassifiziert den Besucher nach 30.000 Millisekunden

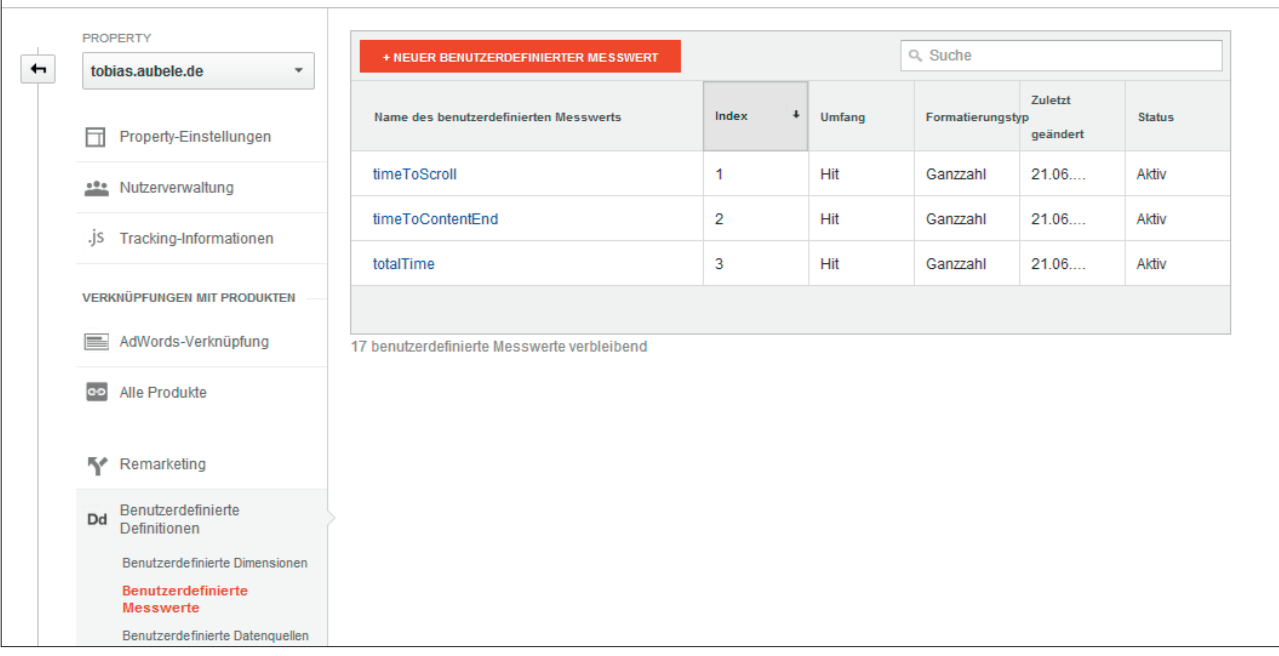

Abb. 7: Definition benutzerdefinierter Dimensionen und Messwerte in Universal Analytics

zum Nicht-Bouncer. Cutroni stellt ein ausführliches Codebeispiel bereit, welches die Interaktion des Besuchers mit der Webseite mittels Events detailliert misst (*http://einfach.st/cutroni2*). Sofern der Besucher scrollt (bspw. mind. 150 Pixel), wird ein Event ausgelöst, das grundsätzliches Interesse an der Webseite bestätigt. Sofern ein definierter Bereich auf der Webseite erreicht wird, bspw. die Kommentare in einem Blog, kann das nächste Ereignis aufgerufen werden. Die Zeit, die der Besucher benötigt, bis zu definierten Bereichen oder bis zum Ende zu scrollen, kann in Variablen gespeichert werden, welche den Besucher über die benutzerdefinierte Dimension schlussendlich in einen "richtigen" Leser oder einen "schnellen" Sucher klassifizieren (siehe Abb. 6).

Diese Kette sagt deutlich mehr über die Nutzungsintention als die Bounce-Rate im Standard.

Für die Klassifizierung und weitere Analysen sind in Universal Analytics benutzerdefinierte Messwerte und Dimensionen vorgesehen, welche tief greifende Segmentierungen der Besucher in Abhängigkeit vom Verhalten erlauben (Definition siehe Abb. 7). Die Kombination mit jQuery und benutzer-

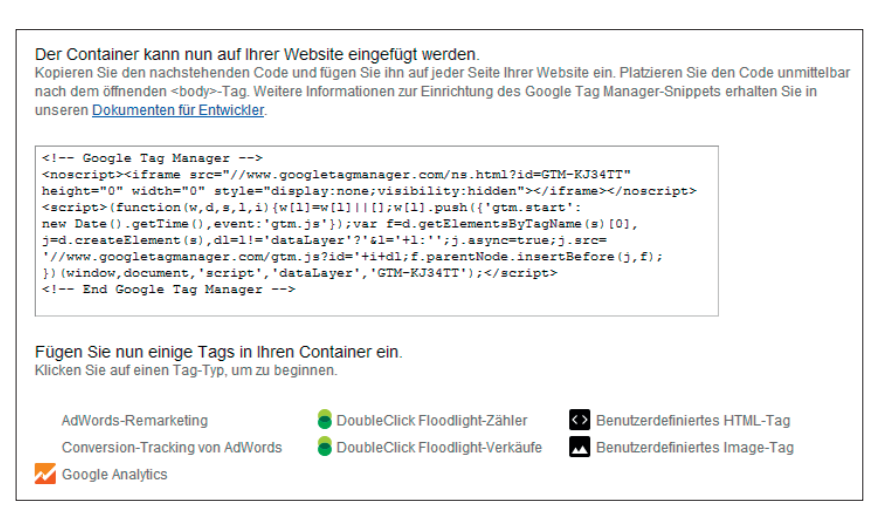

Abb. 8: Erstellung eines Containers für Tracking-Codes

definierten Metriken und Dimensionen erlaubt eine deutlich umfassendere Datenbasis für Entscheidungen. Die Anreicherung mit den oben erwähnten demografischen Werten unterstützt den Webseitenbetreiber bei der Konzeption des Contents. Der Panda kann somit proaktiv im Zaum gehalten werden.

Insbesondere Content-Seiten können dadurch eine drastische Senkung der Bounce-Rate erzielen und Betreiber gleichzeitig deutlich mehr über den Besucher erfahren. Gerade Blogs mit Stammlesern, welche nur den aktuellen Beitrag lesen, bekommen dadurch eine realistischere Einschätzung der Besuchsaktivität. Eine granulare Messung des Contents offenbart Textpassagen, an denen nicht mehr weitergelesen wird bzw. welche Teile im wahrsten Sinne des Wortes "überflogen" werden. Des Weiteren steigt die Kennzahl "Durchschnittliche Sitzungsdauer", da durch Events ein eindeutiger Zeitstempel gesetzt wird und dadurch die letzte Interaktion für die Berechnung der Dauer nicht der Seitenaufruf, sondern das Event ist. Eine bisherige Bounce-Rate von 75 %, verbunden mit einer kurzen Sitzungsdauer, kann damit schlussendlich sehr gut sein. Hier zeigt sich, dass man nur den eigenen Statistiken wirklich Glauben schenken soll.

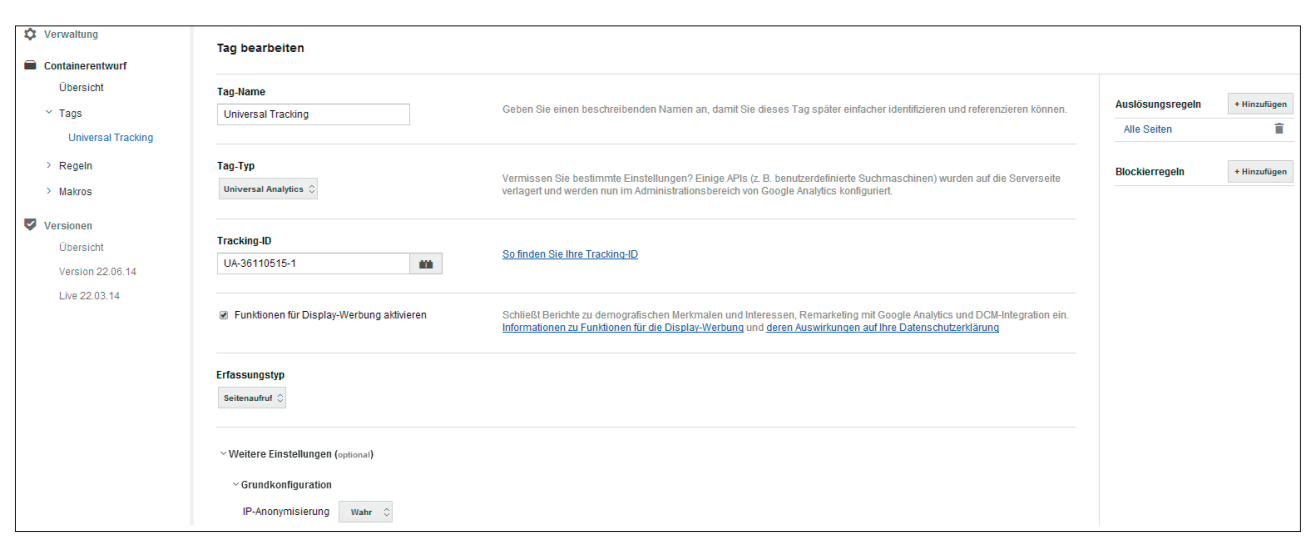

Abb. 9: Definition eines Tags per integrierten Tag-Vorlagen

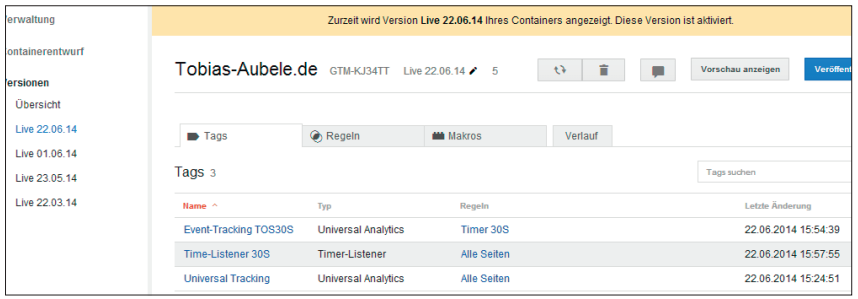

Abb. 10: Elemente des Containers und bisherige Versionen

| Weather <sup>2</sup> | Sitzungen ?<br>v               | Seitenaufrufe ?                | Besuchszeit auf Seite 7                          |
|----------------------|--------------------------------|--------------------------------|--------------------------------------------------|
|                      | % des Gesamtwerts: 30,43 % ( ) | % des Gesamtwerts: 38,75 % ( ) | 00:17:17<br>% des Gesamtwerts: 6,41 % (04:29:36) |
| 1. Clear             | (42, 86, %)                    | (67.74%                        | 00:17:02(98,55 %)                                |
| Rain<br>$2^{\circ}$  | (42, 86, %)                    | (25.81%                        | 00:00:14 (1,35 %)                                |
| Clouds<br>3.         | (14, 29%)                      | (6, 45, 96)                    | 00:00:01 (0,10 %)                                |

Abb. 11: Veränderung der Nutzeraktivität durch Wetter

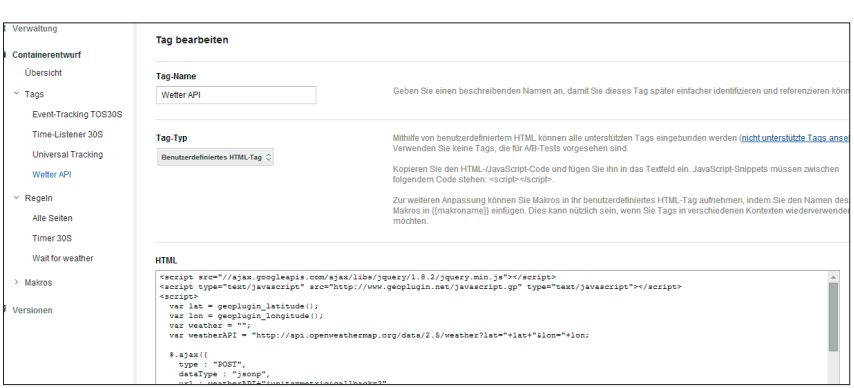

Abb. 12: Erstellung eines benutzerdefinierten Tags zur lokalen Wetterbestimmung *(Code: Simo Ahava)*

#### **Wann sollte man wechseln?**

Ein Wechsel auf Universal Analytics sollte zeitnah vollzogen werden, um vollumfänglich die Vorzüge von Google Analytics nutzen zu können. Da die weitere Entwicklung ausschließlich in Universal stattfindet, wird der Wechsel

ohnehin fällig. Darüber hinaus werden die Daten nun gemäß der eingestellten Zeitzone verarbeitet (und nicht mehr in der Google-Zeitzone von Mountain View), was Vorteile für die Verfügbarkeit aktueller Daten und Reports mit sich bringt.

Eine Migration zu Universal Analytics muss irgendwann erfolgen. Um proaktiv für weitere Code-Anpassungen gewappnet zu sein, lohnt ein Blick in den bereits erwähnten kostenlosen Tag-Manager von Google.

## **Die ideale Ergänzung – der Google Tag-Manager**

Wie bereits angedeutet, ist es sinnvoll, anstelle der direkten Integration des neuen Codes ein "Master"-Tag (das Container-Snippet) in die Website zu integrieren. Anpassungen am Code sind anschließend über das Interface des Managers schnell zu erstellen und haben direkte Auswirkung ohne Beanspruchung der IT-Abteilung. Der Integrationsprozess des Containers ist dabei relativ simpel:

- 1. Erstellung eines Google-Tag-Manager-Kontos (*http://www.google.com/ tagmanager/*)
- 2. Erstellung eines Containers
- 3. Integration des Containers-Snippets in die Website und Ablösung bestehender Tracking-Codes Im Prinzip kann jeder benutzerde-

finierte Code eines Tracking-Anbieters durch den Tag-Manager abgewickelt werden. Besonders hervorzuheben sind die integrierten Tag-Vorlagen von weitverbreiteten Tracking-Systemen, welche eine schnelle und unkomplizierte Integration per Optionsfelder ermöglichen. Dazu zählen insbesondere:

- » Google Analytics
- » Google Universal Analytics
- » Google AdWords Conversion Tracking
- » Google AdWords Remarketing
- » Double Click Floodlight
- » ComScore
- » Clicktale
- » Mediaplex
- » Marin Software
- » A/B-Testing etc.

Neue Tags sind dadurch ohne Eingriff in den Code integrierbar, viele Personentage an Implementierung und Testing können auf Stunden reduziert werden. Nicht mehr benötige Tracking-Tags können sofort eliminiert werden, einem "Wildwuchs" an Tracking-Pixeln wird damit vorgebeugt. Manch Webseitenbetreiber wird überrascht sein, welcher ehemalige Dienstleister durch obsolete Pixel noch mit Tracking-Informationen versorgt wird. Durch die asynchrone Ladezeit der Tags kann die Nutzung zusätzlich einen Geschwindigkeitsvorteil mit sich bringen.

### **Erstellung eines Containers**

Nach Anlage eines Kontos (für jedes Unternehmen) und eines Containers (im Normalfall für jede Website) muss der Container-Snippet-Code einmalig in die Site integriert werden (Beispiel siehe Abb. 8). Der Container fungiert als Platzhalter für diverse Tags, welche gemeinsam über das Interface definiert und modifiziert werden können.

## **Erstellung eines Tags**

Die einzelnen Tags können nur über das Menü definiert werden (siehe Abb. 9). Hierzu können nun diverse Einstellungen am Tag vorgenommen werden (bspw. Erfassung der demografischen Daten per Aktivierung der Schaltfläche "Funktionen für Display-Werbung aktivieren"). Mittels des Tag-Managers kann nicht nur Analytics sehr individuell integriert werden, sondern insb. Google AdWords mit dynamischem Remarketing oder Remarketing-Listen für Suchanzeigen. Mittels automatisierter Regeln lassen sich die entsprechenden Parameter optimal verwalten.

Die bereits erwähnten Events können durch den Manager hervorragend abgebildet werden. Hierzu werden sogenannte Event-Listener notwendig, die permanent die Benutzeraktivitäten überwachen und bei Bedarf ein Event auslösen. In der Hilfe des Tag-Managers ist der Integrationsablauf detailliert erläutert *(http://einfach.st/googs3).*

## **Tags veröffentlichen und versionisieren**

Der gesamte Container mit allen konfigurierten Tags, Regeln und Makros kann anschließend per Debug-Modus für die Webseite intensiv getestet werden (in einer Live-Umgebung). Auslösungsregeln definieren dabei, unter welchen Bedingungen das Tag schlussendlich ausgelöst wird. Darüber hinaus erstellt der Tag-Manager eine Versionierung der aktiven Tags, wodurch eine Historisierung des gesamten Tracking-Codes gewährleistet ist. Kurzfristige Änderungen und die Wiederherstellung historischer Tracking-Konfigurationen sind damit per Mausklick möglich (siehe Abb. 10).

Die Vorzüge von Universal Analytics in Kombination mit dem Tag-Manager sind in vielen Fallstudien im Netz dokumentiert. Nachfolgend beispielhaft eine immer wieder gestellte Frage: Hat das Wetter einen Einfluss auf meine Site?

## **Praxisbeispiel: Wetterdaten als benutzerdefinierte Dimension und der Tag-Manager**

Ein Anwendungsbeispiel benutzerdefinierter Dimensionen und des Tag-Managers ist die Speicherung des lokalen Wetters des Besuchers (siehe Abb. 11). Mittels des Längen- und Breitengrades aus der IP-Adresse des Besuchers kann das zugehörige Wetter über eine API abgefragt werden (siehe Abb. 12). Der Rückgabewert der API (bspw. Regen) wird als benutzerdefinierte Dimension ("Wetter") gespeichert und kann anschließend als Segmentierungskriterium zu den Analysen hinzugefügt werden. Simo Ahava hat in seinem Blog die notwendigen Schritte hinreichend dokumentiert (siehe *http://einfach.st/sab1)*.

Fazit: Der Tag-Manager ist die "Mutter" des gesamten Tracking-Codes, da das Tag unmittelbar für jede Webseite modifiziert werden kann, keine Hilfe der IT nach der initialen Containerintegration benötigt wird und als Sahnehäubchen historische Versionen vorgehalten werden. Ein Freudenfest für jeden IT- und Analyse-Mitarbeiter! Fehlerkorrekturen, Tests, Anpassungen etc. können sofort vorgenommen werden, der nächste Deploymentzyklus für den neuen bzw. modifizierten Quellcode ist nach der Integration des Tag-Managers immer "JETZT!" und damit unabhängig von Dritten.

In diesem Sinne: Seien Sie jetzt schon ein Universal-Analyst und verstehen Sie Ihren Kunden noch besser! Der Tag-Manager hilft, die lästigen Code-Modifikationen optimal zu steuern, schafft mehr Freiheiten und Zeit für das Tun.

In der kommenden Ausgabe wird das Zusammenspiel von AdWords und Google Analytics zur Optimierung von Remarketinglisten erläutert. Die Ansprache kann damit noch persönlicher und zielgerichteter stattfinden. Seien Sie gespannt!¶